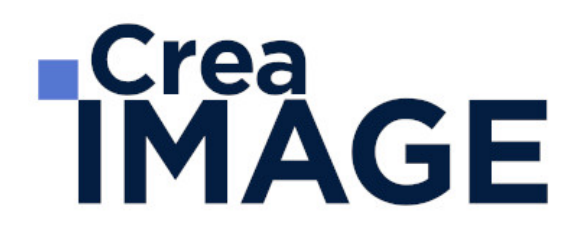

# FORMATION - PAO

Photoshop - Bases essentielles

31 avenue de la Sibelle 75014 Paris Tél. 01 48 03 57 43 Mail : formation@crea-image.net **www.crea-image.net**

# **RICrea<br>IMAGE**

#### **Durée** 5 Jours - 35 Heures

# ■ Objectifs

Maitriser tous les outils du logiciel Adobe Photoshop pour gagner en esthétisme et réaliser des projets compositing en toute autonomie. Créer, produire et préparer des documents destinés à un usage professionnel en utilisant un logiciel d'édition d'images.

Taux de satisfaction pour l'année 2024 : 4,93/5 ?

# ■ Coup d'œil sur la formation

Durant ces 5 jours de formation vous passerez en revue toute la panoplie de connaissances nécessaire à la maitrise de logiciel.

Entouré du formateur, vous commencerez par une prise en main du logiciel. De la découverte des principaux outils mis à votre disposition à la correction simple d'une image. Cette prise en main a pour objectif de vous familiariser avec le logiciel. Elle est entrecoupée d'exercices pratiques qui valideront votre compréhension et votre assimilation des connaissances enseignées. Vous découvrirez les calques ainsi que les vecteurs, deux aspects inévitables du logiciel. Vous apprendrez également les « ponts » réalisables entre certains logiciels de la suite Adobe tel qu'Illustrator.

Avec cette formation, vous aurez une bonne maitrise du logiciel Photoshop.

## ■ Pré-requis

Pour suivre ce stage une bonne maîtrise de l'outil informatique est requise.

## Modalités d'inscription

L'admission du candidat se fait sur la base :

- D'un questionnaire préalable dans lequel le candidat détaille ses compétences, ses acquis, ses formations et études et son objectif professionnel
- D'un entretien (téléphonique ou face à face, selon les cas) avec le responsable des formations, de la pédagogie et de la coordination des programmes afin de valider

31 avenue de la Sibelle 75014 Paris Tél. 01 48 03 57 43 Mail : formation@crea-image.net **www.crea-image.net**

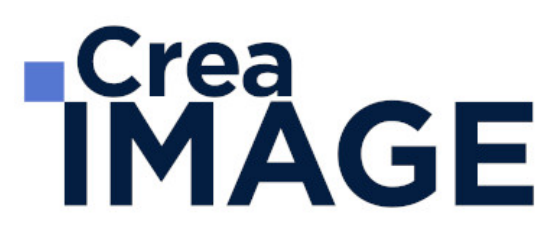

l'admission et répondre aux questions du candidat

### Méthode pédagogique

Formation présentielle et/ou distancielle durant laquelle seront alternés explications théoriques et exercices pratiques.

## Matériel pédagogique

Un ordinateur Mac ou PC par personne équipé de la dernière version du logiciel Adobe Photoshop. Support de cours fourni.

## Modalités d'évaluation

Evaluation en fin de parcours type QCM ou questions ouvertes. Exercices pratiques.

Possibilité de passer la certification TOSA correspondante avec un surcout de 96 € TTC. En cas de financement via le CPF, le passage de la certification TOSA est obligatoire et son coût est inclus dans le tarif affiché.

TOSA Photoshop RS6959 - Enregistrée auprès de France Compétences le 18-12-2024 : Test adaptatif en ligne - Le niveau des questions s'adapte au niveau du candidat tout au long du déroulement du test - Scoring mathématique IRT (Item Response Theory) sur 1000 - Typologies de questions : Exercices de mises en situation dans l'environnement rencontrées en entreprise et activités interactives, QCM - Format du test : 30 questions / 60 minutes.

## **Public**

Toute personne souhaitant avoir des connaissances fondamentales en correction d'image, principalement photographe. Intermittent(e) du spectacle. Artiste-auteur(e). Graphiste.

## ■ Accessibilité

Nos formations sont accessibles aux personnes en situation de handicap. Les aspects, l'accessibilité et le type de handicap au regard des modalités d'accompagnement pédagogiques sont à évoquer impérativement au cours de l'entretien préalable à toute contractualisation afin de pouvoir orienter ou accompagner au mieux les personnes en situation de handicap.

# ■ Certificat

31 avenue de la Sibelle 75014 Paris Tél. 01 48 03 57 43 Mail : formation@crea-image.net **www.crea-image.net**

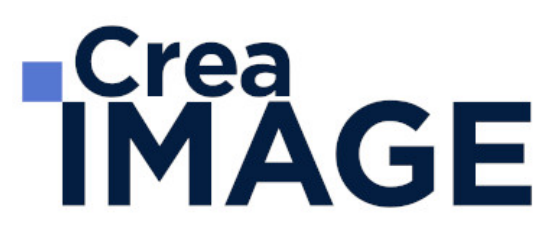

Possibilité de passer la certification TOSA correspondante avec un surcout de 96 € TTC. En cas de financement via le CPF, le passage de la certification TOSA est obligatoire et son coût est inclus dans le tarif affiché.

TOSA Photoshop RS6959 - Enregistrée auprès de France Compétences le 18-12-2024 : Test adaptatif en ligne - Le niveau des questions s'adapte au niveau du candidat tout au long du déroulement du test - Scoring mathématique IRT (Item Response Theory) sur 1000 - Typologies de questions : Exercices de mises en situation dans l'environnement rencontrées en entreprise et activités interactives, QCM - Format du test : 30 questions / 60 minutes.

> 31 avenue de la Sibelle 75014 Paris Tél. 01 48 03 57 43 Mail : formation@crea-image.net **www.crea-image.net**

# **ECrea**<br> **IMAGE**

### **Programme**

#### **Introduction**

- Photoshop et le traitement de l'image pixel : qu'est-ce qu'un pixel
- Présentation de l'interface : menu, outils et palettes
- L'espace de travail

#### **Préparer mon image**

- Ouvrir, redimensionner et recadrer une image
- Désincliner l'image
- Taille de l'image Taille de la zone de travail
- Naviguer dans l'image (outil zoom, main, panneau navigation, raccourcis, etc.)

#### **Diagnostic de l'image**

L'histogramme

#### **Connaître les principes techniques d'une image**

- Résolution et formats d'images
- Les modes colorimétriques : RVB, CMJN, etc.

#### **La correction colorimétrique de l'image**

- Présentation des réglages (menu image)
- Utiliser les réglages non destructifs (calques de réglage)
- Les réglages ajustant la luminosité, les contrastes, le point blanc et le point noir, etc.
- Les réglages affectant la teinte, la couleur, la saturation, etc.
- Tons foncés/tons clairs et Virage HDR

#### **Comprendre et utiliser les calques**

- Notions de calques (notion de plans)
- Dupliquer, supprimer, verrouiller ou déplacer un calque

31 avenue de la Sibelle 75014 Paris Tél. 01 48 03 57 43 **www.crea-image.net**

# **ECrea**<br> **IMAGE**

- S'organiser avec les libellés (couleurs) et les groupes de calques (en bref)
- Calques de réglages « couleur unie » et « dégradé »

#### **Sélection et détourage : première approche**

- Notion de sélection
- Les outils de sélection (cadre, lasso, lasso polygonal, lasso magnétique, baguette magique, sélection rapide, etc.)
- Copier une sélection et coller sur un nouveau calque
- Travailler avec du contour progressif

#### **Quelques outils principaux**

- Pinceau/crayon/gomme
- Forme de base, diamètre, dureté, opacité, etc.
- Sélecteur de couleur (premier plan / arrière-plan)
- Outil Pipette
- Pot de peinture
- Outil dégradé
- Palette couleur
- Le nuancier
- Utiliser les repères et les règles

#### **Enregistrer et exporter dans différents formats d'image**

- Méthode de travail en retouche : travailler au format psd
- Présentation des principaux formats d'images (Tiff, Jpeg, etc.)
- Optimisation pour le print : passage rvb vers cmjn, améliorer la résolution
- Optimisation pour le web (les formats du web : Jpeg, Gif, Png, etc.

#### **Les bases de la retouche d'image**

- Utiliser l'outil Tampon
- Outil Correcteur, correcteur localisé, pièce et déplacement basé sur le contenu
- Les outils de retouche locale (goutte d'eau, éponge, netteté, densité et +, etc.)

#### **Utilisation des filtres pour la correction d'image**

31 avenue de la Sibelle 75014 Paris Tél. 01 48 03 57 43 **www.crea-image.net**

# **Crea**<br> **IMAGE**

- Les principaux filtres de netteté
- Les principaux filtres de flou (gaussien, directionnel, etc.)
- La galerie d'effets de flou
- Filtre « correction de l'objectif » (pour la photo)

#### **Travailler en non destructif (premières notions)**

- Travailler avec des calques de réglages
- Échantillonner les calques inférieurs (retouche)
- Objets dynamiques pour filtres dynamiques
- Les masques de fusion (notion de détourage bitmap)

#### **Les masques de fusion**

- Le détourage avec les masques de fusion (à partir de sélections)
- Masque de fusion sur un calque de réglage (pour régler une zone de l'image)
- Retoucher un masque de fusion (pinceau, gomme, lisser, contours progressifs, etc.)

#### **Exercices appliqués**

- Retouche photo
- Photomontage simple

#### **Le vectoriel de Photoshop**

- La palette Tracés
- Combiner plusieurs tracés
- Les calques de formes
- Le détourage à la plume (masque vectoriel)

#### **Aller plus loin avec les calques**

- Le calque d'écrêtage
- Lier des calques
- Travailler avec les modes de fusion (notions de base)

#### **Le texte**

31 avenue de la Sibelle 75014 Paris Tél. 01 48 03 57 43 **www.crea-image.net**

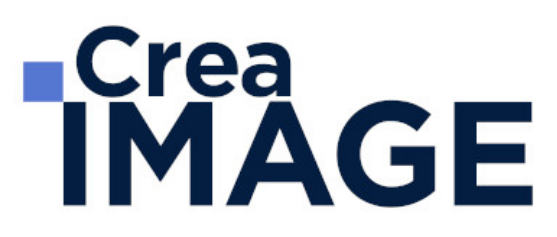

- Ajouter du texte (calque de texte)
- Options pour le texte

#### **Photoshop productif (bases) Inutile pour des débutant concentrons-nous sur l'essentiel**

- Utilisation de Photomerge
- Planche contact
- Importations de fichiers images (liens ou incorporés)
- Ouverture de fichiers autres (Pdf, Ai, etc.)

#### **Retoucher un portrait (si profil photo)**

- Techniques de retouche variées et combinées
- Utilisation de filtres pour la retouche d'images
- Le filtre passe-haut
- Le filtre fluidité (en filtre dynamiques)

#### **Photoshop multimédias**

- Optimisation pour le web (les formats du web : Jpeg, Gif, Png, etc.)
- La palette Animation (Gif)
- La palette Montage (en bref)
- Organiser et découper un Design Web (outil tranche) et exportation

#### **Exercices appliqués**

- Photomontage de complexité intermédiaire
- Retouche portrait (profils photo) ou Maquette newsletter (profils web)

Mise à jour le 18 février 2025